## 5. Dimensions

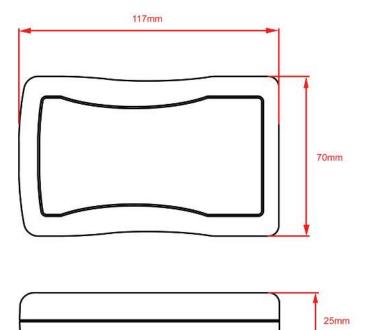

### **Options**

- Protective Rubber Case Black
- Protective Rubber Case Blue
- Protective Rubber Case Red
- USB Power Cable (for use with 3<sup>rd</sup> party USB charger)

# Installation & Quick Start Guide PilotLink Wireless Class A Pilot Plug

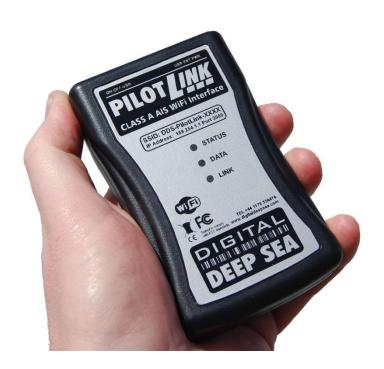

#### 1. Introduction

Congratulations on the purchase of your PilotLink. This hand held battery powered device does not require any specialist installation, but should only be connected to a Class A Transponder via the IMO standard Pilot Plug connector.

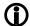

Before operating the unit you should familiarise yourself with this Quick Start Guide and any manuals applicable for the equipment/software that you are going to connect to the PILOTLINK.

### 2. Before you start

You will need the following items to use the PilotLink unit:

- The PilotLink (supplied)
- 9v PP3 Battery (not supplied)
- Optional USB cable (Type A plug to Mini-B plug)
- Optional Rubber Protective Case.

To receive/display wireless data from the PILOTLINK you will need:

- Suitable Navigation software running on a PC, iPhone/iPad, Mac or other wireless device.
- A Class A AIS Transponder with a suitable IMO standard Pilot Plug connector.

### 3. Power Options

The PilotLink can be powered either by a 9v PP3 battery or via USB power i.e.plugged in to a computer or USB power adaptor (not supplied). Any PP3 battery can be used although the Lithium disposable type (often used in smoke detectors) offer the best battery life – approx. 40 hours of continuous use.

Below is a table that gives approximate usage times for the different types of PP3 battery;

| Battery Chemistry        | Туре         | Usage (Approx) |
|--------------------------|--------------|----------------|
| Alkaline (6LR61/1604A)   | Disposable   | 19 hours       |
| Zinc Carbon (6F22/1604D) | Disposable   | 13 hours       |
| Lithium (1604LC)         | Disposable   | 40 hours       |
| NiCd (6KR61/11604)       | Rechargeable | 4 hours        |
| NiMH (6HR61/7.2H5)       | Rechargeable | 8 hours        |
| Lithium-ion Polymer      | Rechargeable | 17 hours       |

If you have a computer or a USB charger then you can power the PilotLink using a USB cable. The connector on the PilotLink is a USB Mini-B which is very common and 3<sup>rd</sup> party cables are easy to source.

On the top left hand edge of the Pilot Link is a three position switch which switches between the Battery or USB power sources. Centre position is OFF and you move it to the left to turn on the battery power or to the right for USB power.

When you apply power to the PILOTLINK, you will see the three LEDs start to illuminate or flash. The following table shows what each LED indicates;

The Yellow Data LED provides an immediate indication of NMEA data being transmitted from the Class A. If the LED is not flashing, it may indicate a polarity problem with the Pilot Plug wiring or a problem with the Class A transponder.

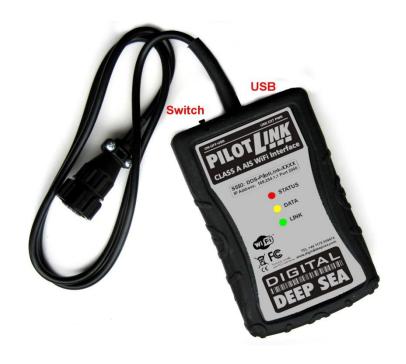

| Condition  | Red LED           | Yellow LED | Green LED                       |
|------------|-------------------|------------|---------------------------------|
| ON (Solid) |                   |            | TCP/IP<br>Connection            |
| Fast Blink | Not<br>Associated | Data       | No IP Address                   |
| Slow Blink | Associated        | Data       | IP Address OK<br>UDP Connection |
| OFF        |                   | No Data    | No Power                        |

### 4. Using the PILOTLINK

- Connect the PILOTLINK's lead to the Pilot Plug on the Class A Transponder (see image of a typical Pilot Plug). On some installations the Pilot Plug socket maybe mounted on the Transponders connection box or attached to a panel close to the Class A.
- Set the PILOTLINK power switch to ON if using internal batteries or to USB if you are using a USB charger. After 1-2 seconds the LEDs should start to flash (as detailed in the previous table).

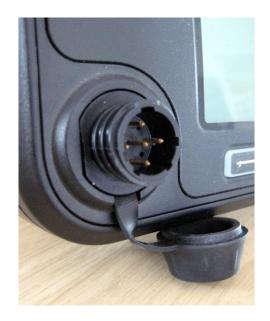

- The PILOTLINK receiver has an integrated 802.11b+g wireless adaptor which creates a wireless hotspot onboard your boat. The SSID (name) of the wireless hotspot that PILOTLINK creates will be "DY-PilotLinkxxxx" where xxxx is a four digit code unique to your PILOTLINK.
- To connect to PILOTLINK, simply scan for wireless hotspots on your wireless device. The exact procedure
  will vary from device to device so consult the user manual for your device to understand how to connect to a
  wireless hotspot.
- The PILOTLINK uses the TCP (single device) or UDP (multiple devices) protocol to transmit serial NMEA data and it is important that the program or application on the wireless device supports data reception via TCP or UDP in order to work correctly.
- Once you have wirelessly connected your mobile device to the PILOTLINK, you will need to run the
  Application on your mobile device that accepts wireless NMEA data and select either TCP or UDP mode.
  For TCP you will need to enter both the IP address and port number shown below and for UDP you just
  need the port number;

IP Address - 192.168.1.1 Port - 2000

You should now be able to receive data wirelessly from the PILOTLINK.

#### **PILOTLINK Compatible Applications**

- There are an increasing number of Apps available for Apple and Android devices that are compatible with PILOTLINK. Any app that states it will support external NMEA data via TCP or UDP should be compatible with PILOTLINK and here are some of the Apps that we have tested;
  - 1. iSailor (Transas Charts)
  - 2. iNavX (Navionics Charts)
  - 3. SEAiq Pilot (S57/S63 Charts)
  - 4. Marine Imray Charts (Imray Charts)
- Our own iAIS app for iPhones/iPads is free and is a good starter app to test the system and view the raw NMEA0183 data. This simple but powerful app will give you an AIS radar type display of all the AIS target around you. It includes a built-in user guide describing how to setup and use it with the PILOTLINK.